# WEBSITES TO DOWNLOAD 3D DESIGNS

By María Lorite Padilla

This presentation is to say about how to download 3D designs for different programs and print them in 3D, "thingiverse" or "youmagine" are some websites to do this.

With the presentations of my colleagues you have learned how to design things in 3d, today we are going to use some websites to get designs and then we are going to use some programs that you have already learned to use, "freecad" to edit the designs if we feel like it and to print them "cura".

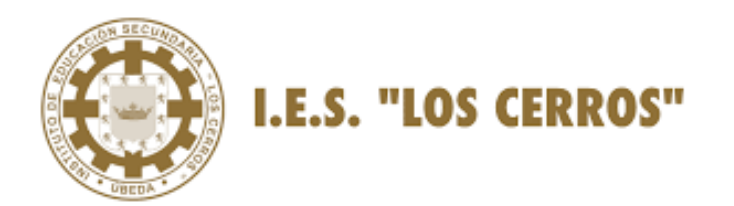

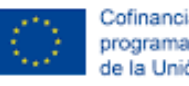

Cofinanciado por el programa Erasmus+ de la Unión Europea

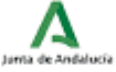

## THINGIVERSE

This is a web to get 3D designs This is the link:

<https://www.thingiverse.com/>

## **Thingiverse**

#### 1 SEARCH WHATEVER YOU WANT

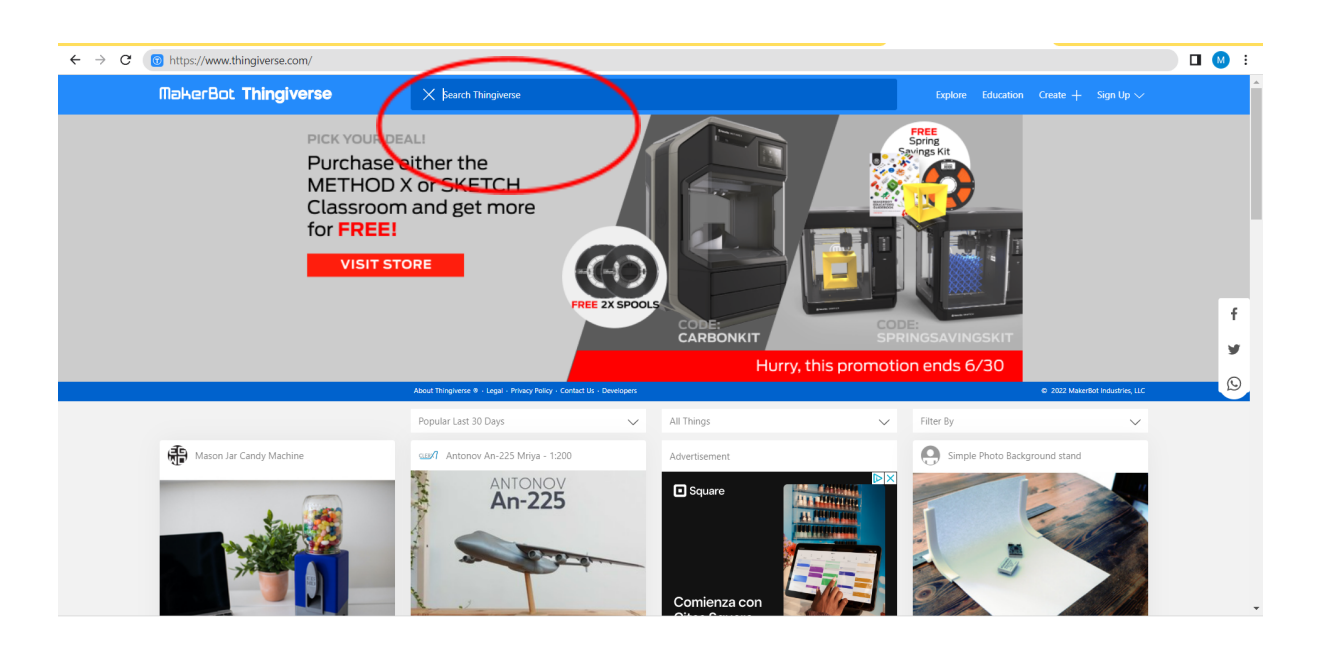

You can search for what you want and see other people's designs. I have searched for "music instruments" and I have chosen this design.

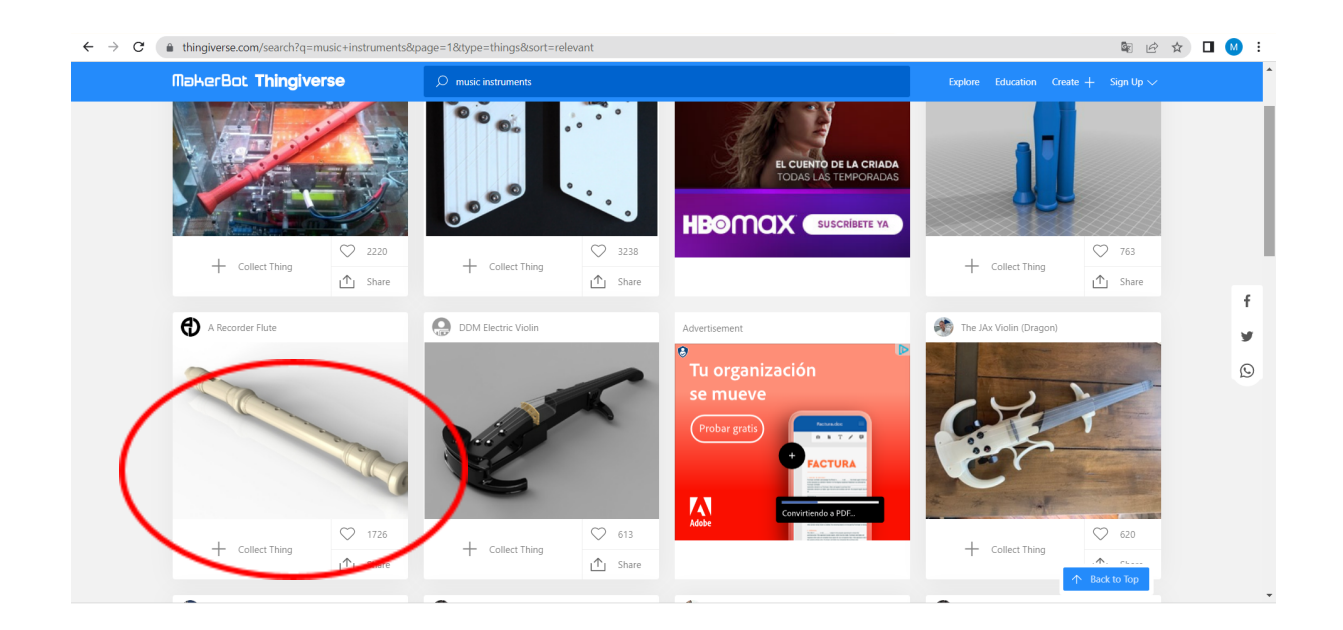

So I have looked at it and downloaded it.

## 2 DOWNLOAD THE DESIGN

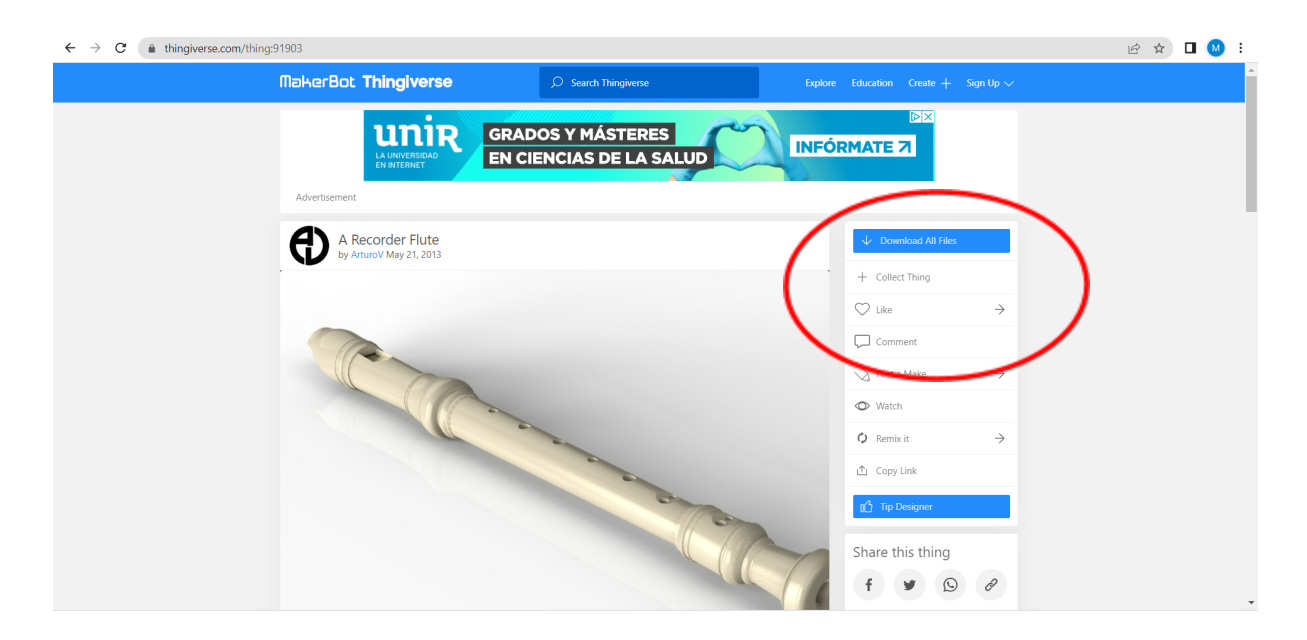

You can download any design you want for free.

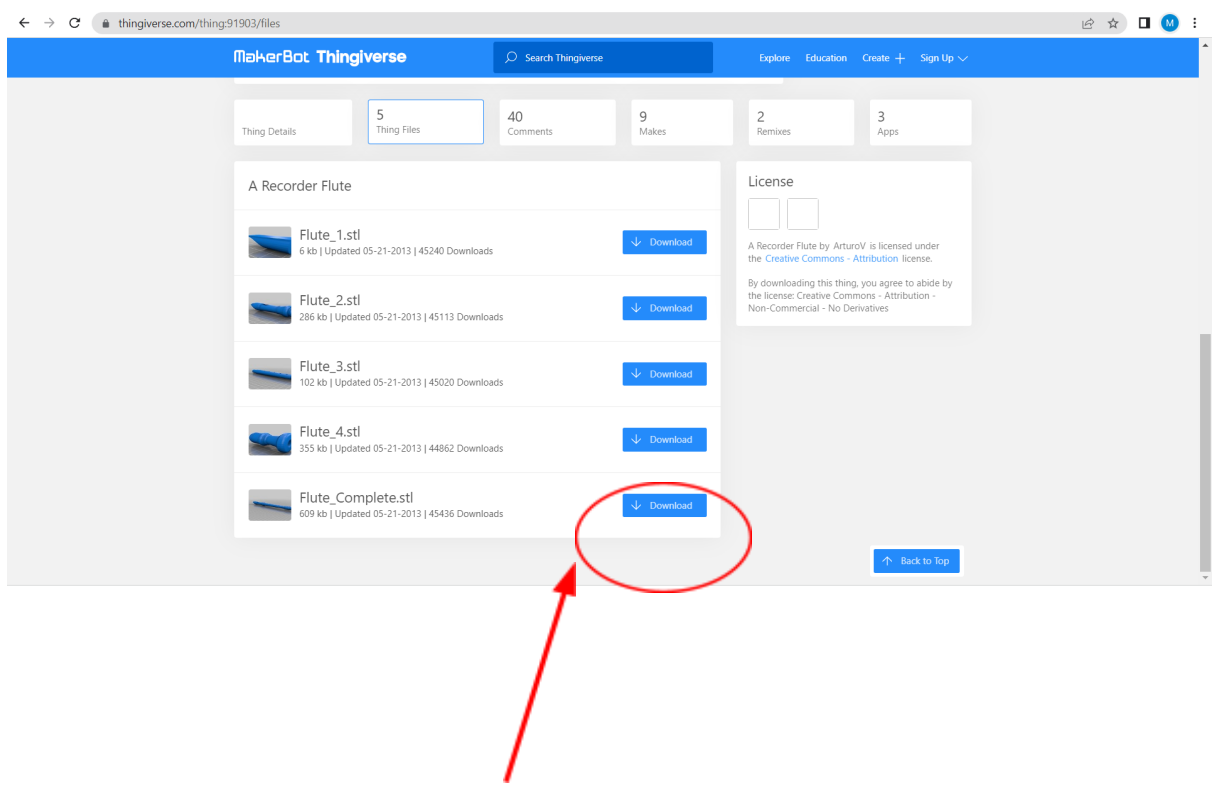

As you can see you can download each part of the flute separately, or we can download the whole flute, which is what we are going to do in this case.

Then we are going to open the file with freecad.

## 3 FREECAD

Click on the import button and select the download you have made.

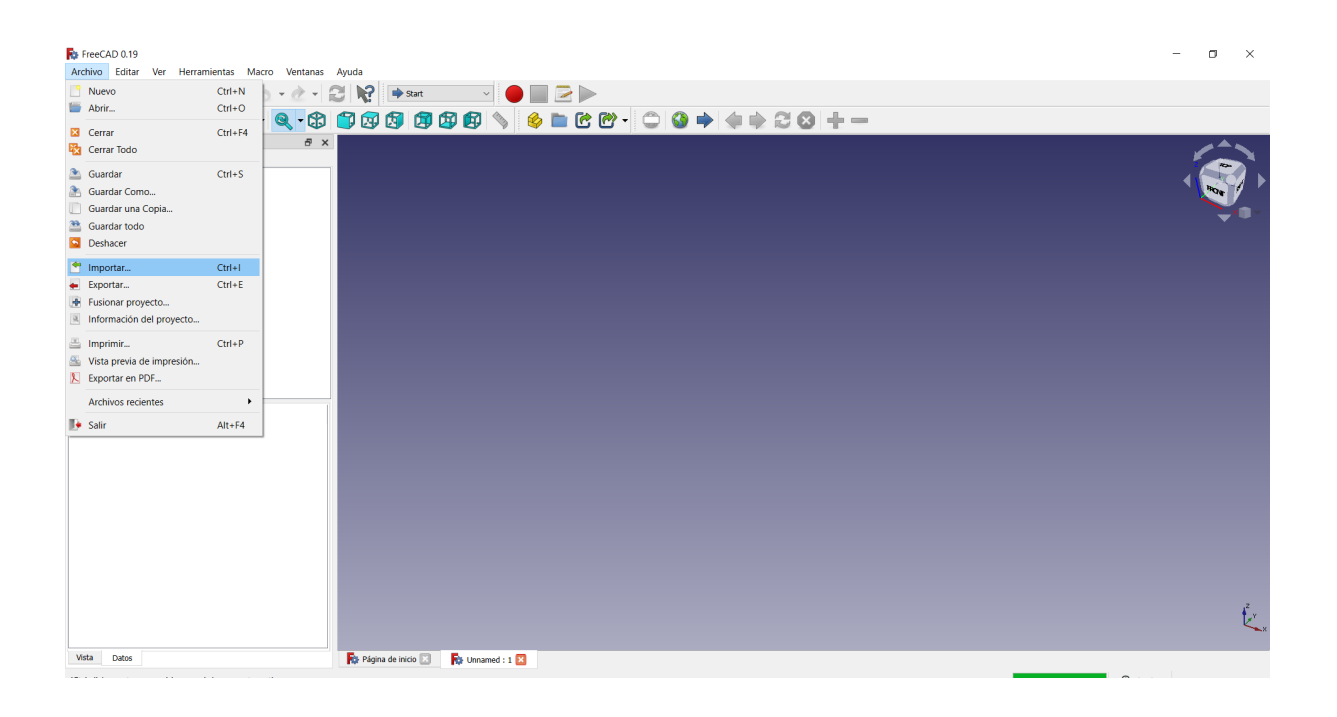

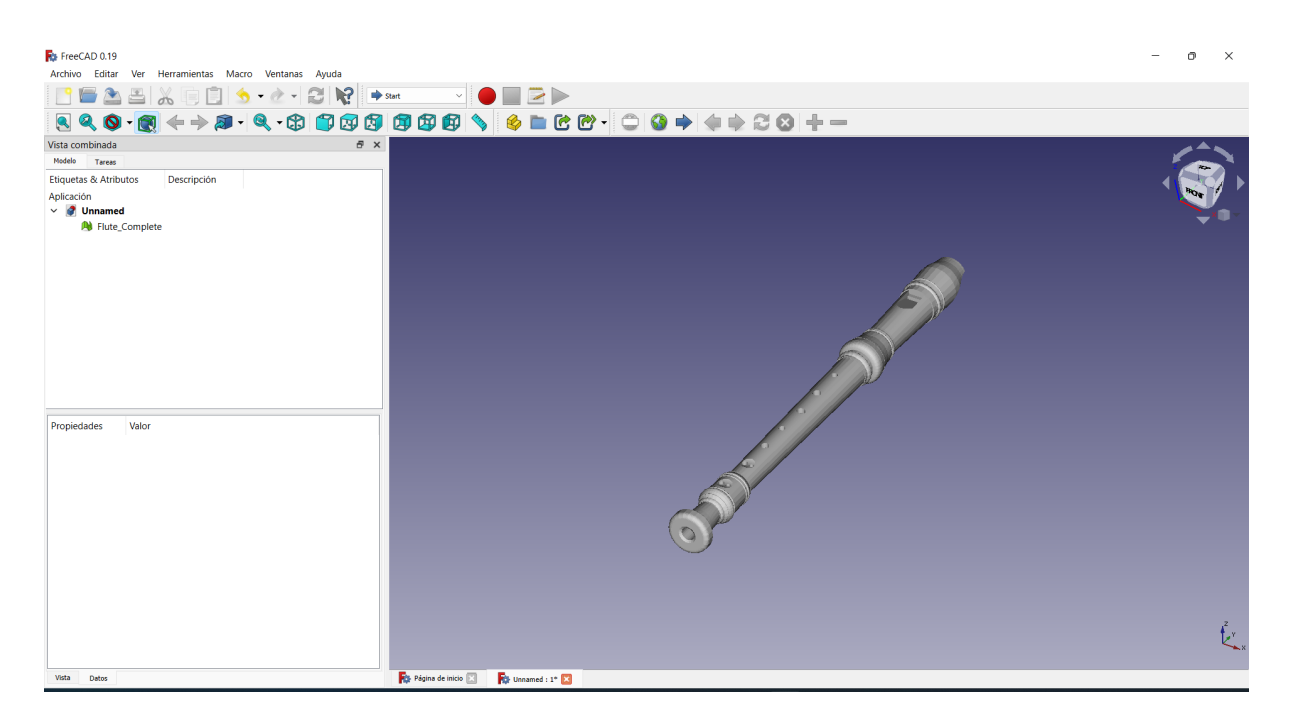

And we have to save it in STL. format

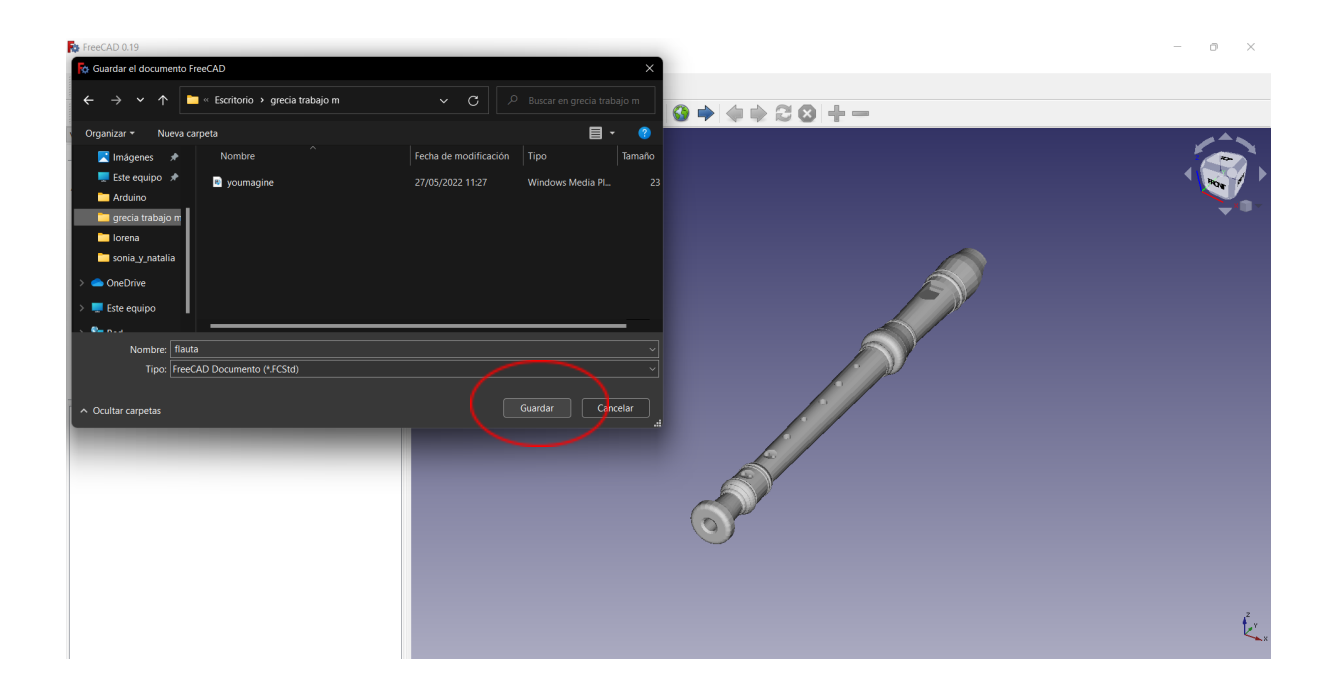

Later, Jose Angel is going to explain to you how to print with the program "Cura".

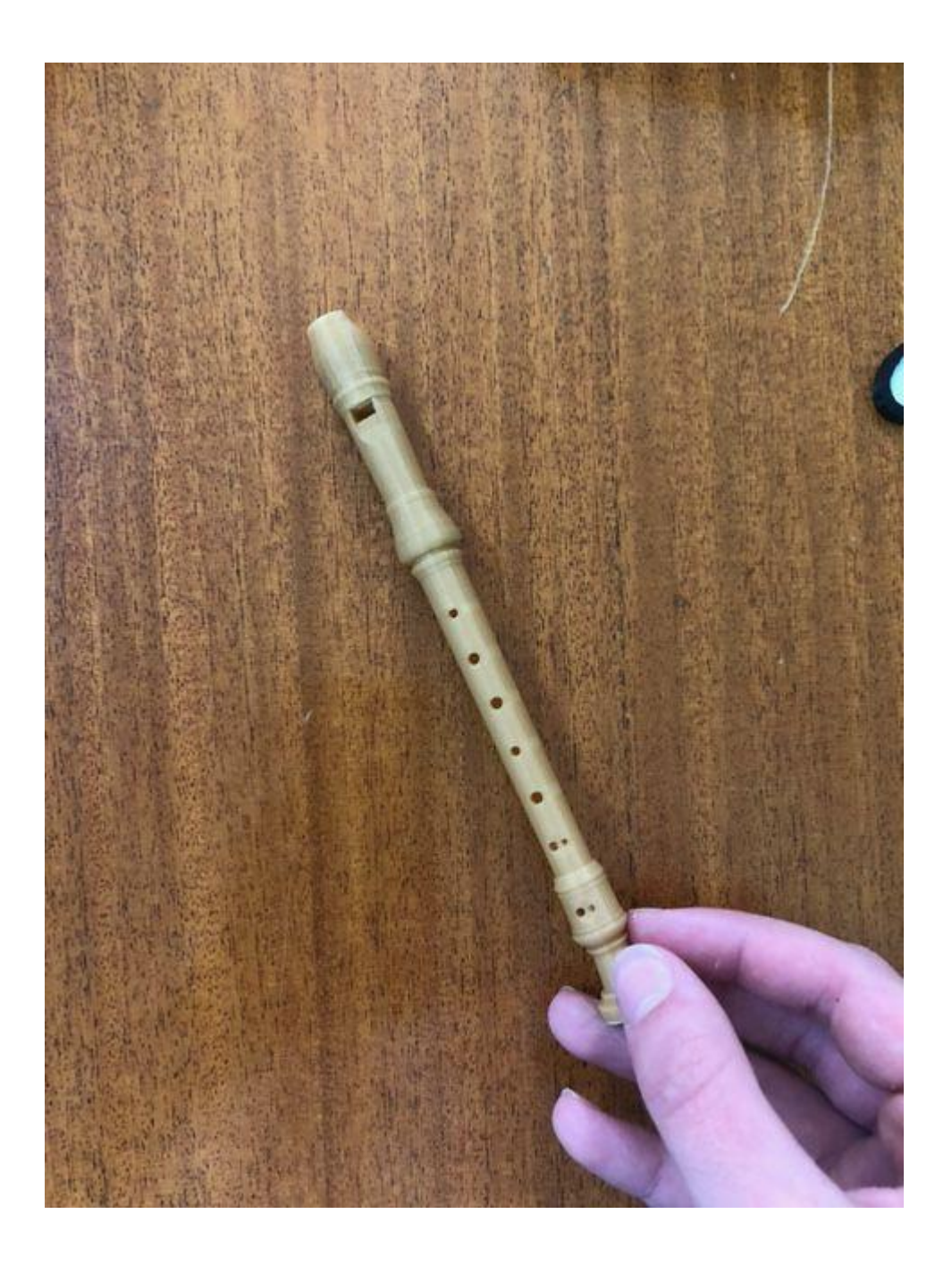

## YOUMAGINE

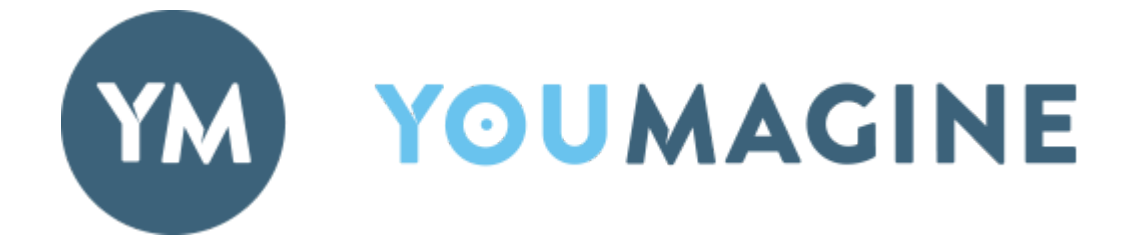

This is another website to continue downloading 3D files.

<https://www.youmagine.com/>

## SEARCH WHATEVER YOU WANT

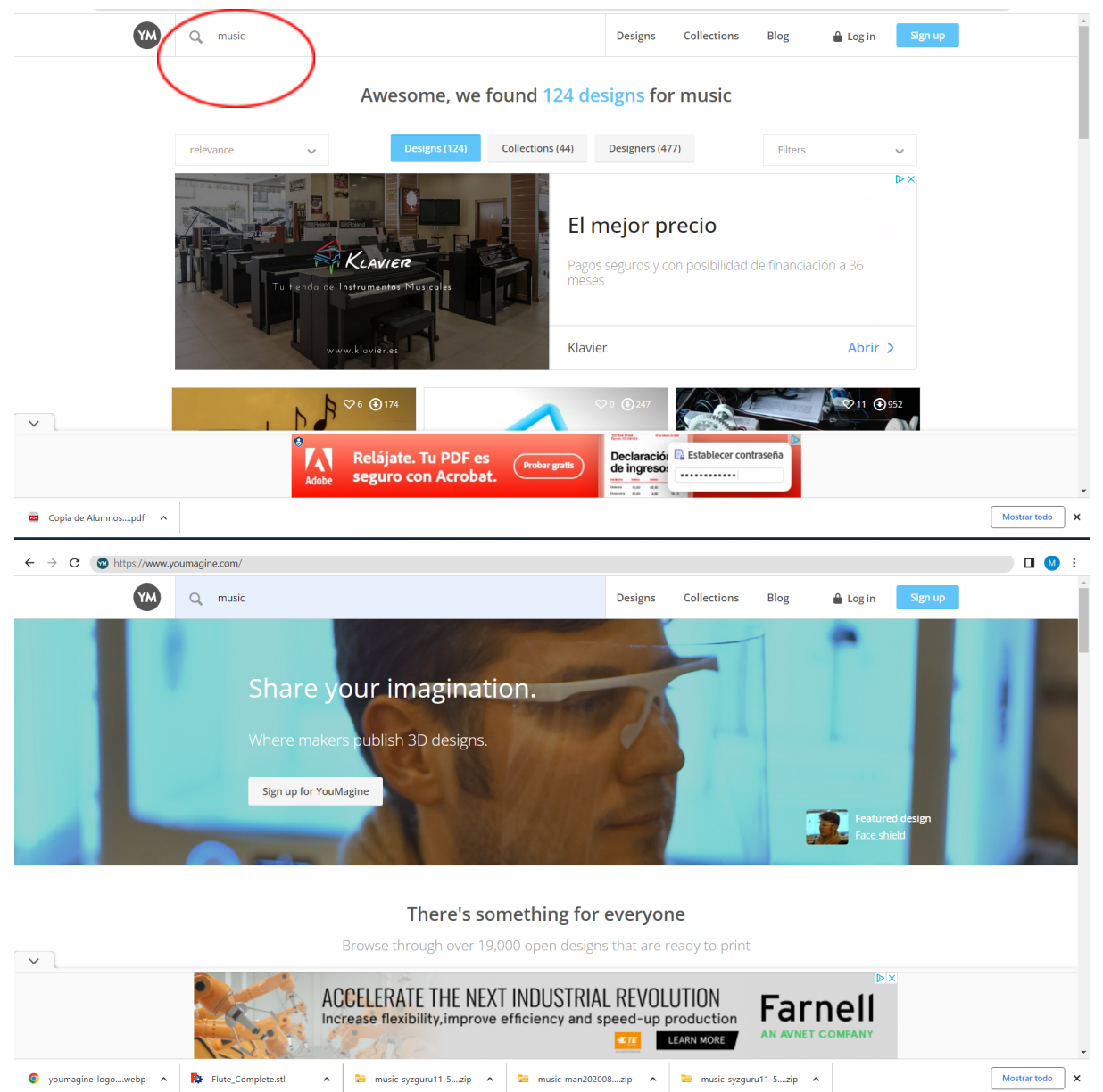

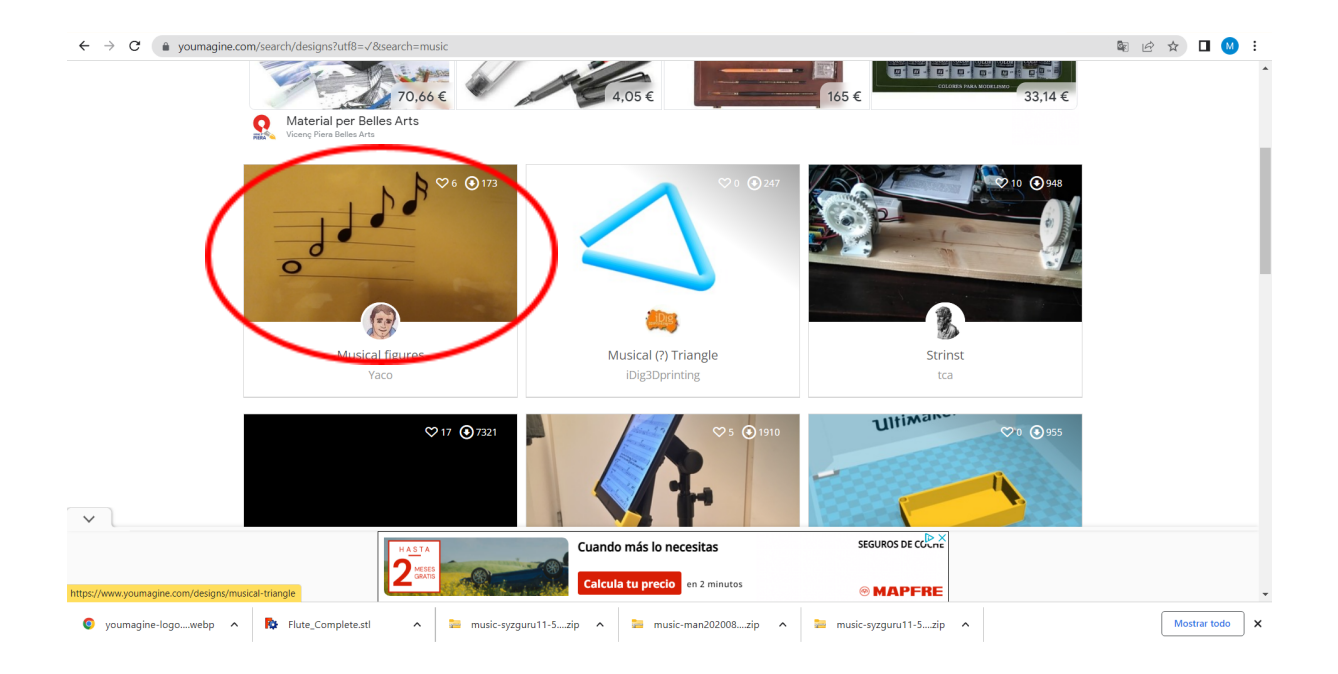

### Among all the designs I have chosen that one, but of course you can choose the one you want.

<https://www.youmagine.com/designs/musical-figures>

## 2 DOWNLOAD

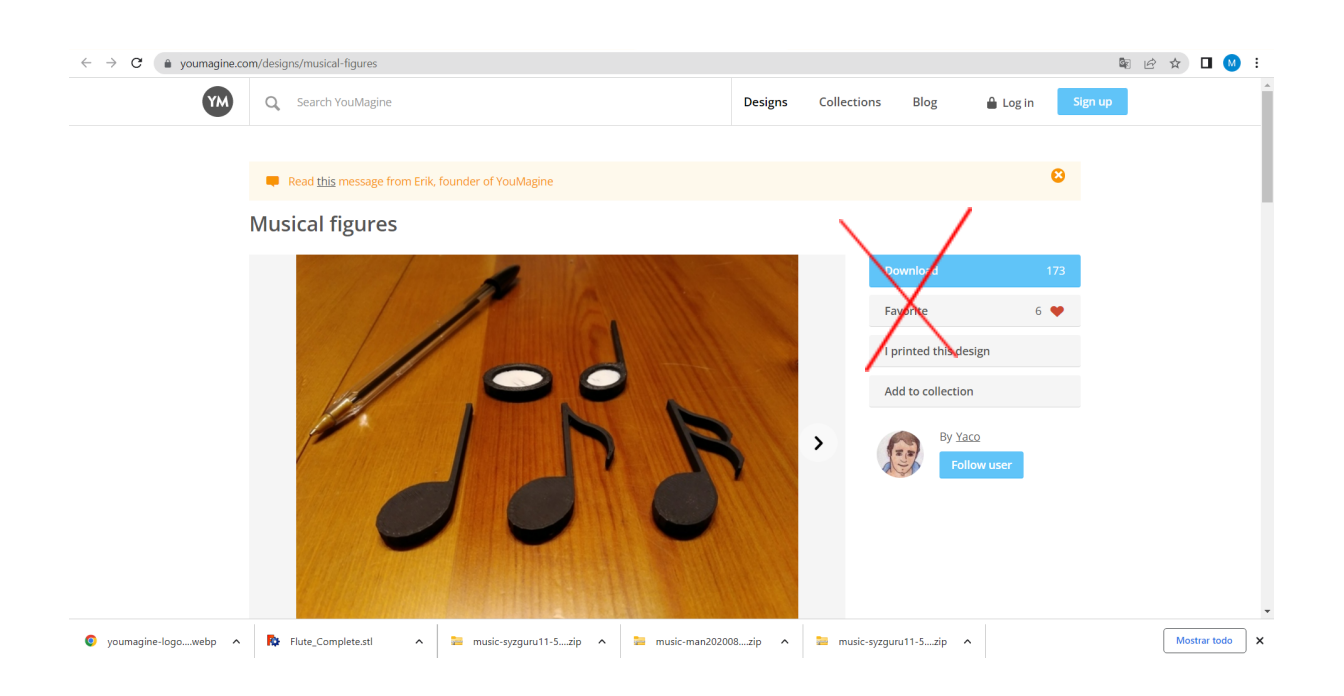

In this case we cannot click on this button because we download all the photos in addition to the file.

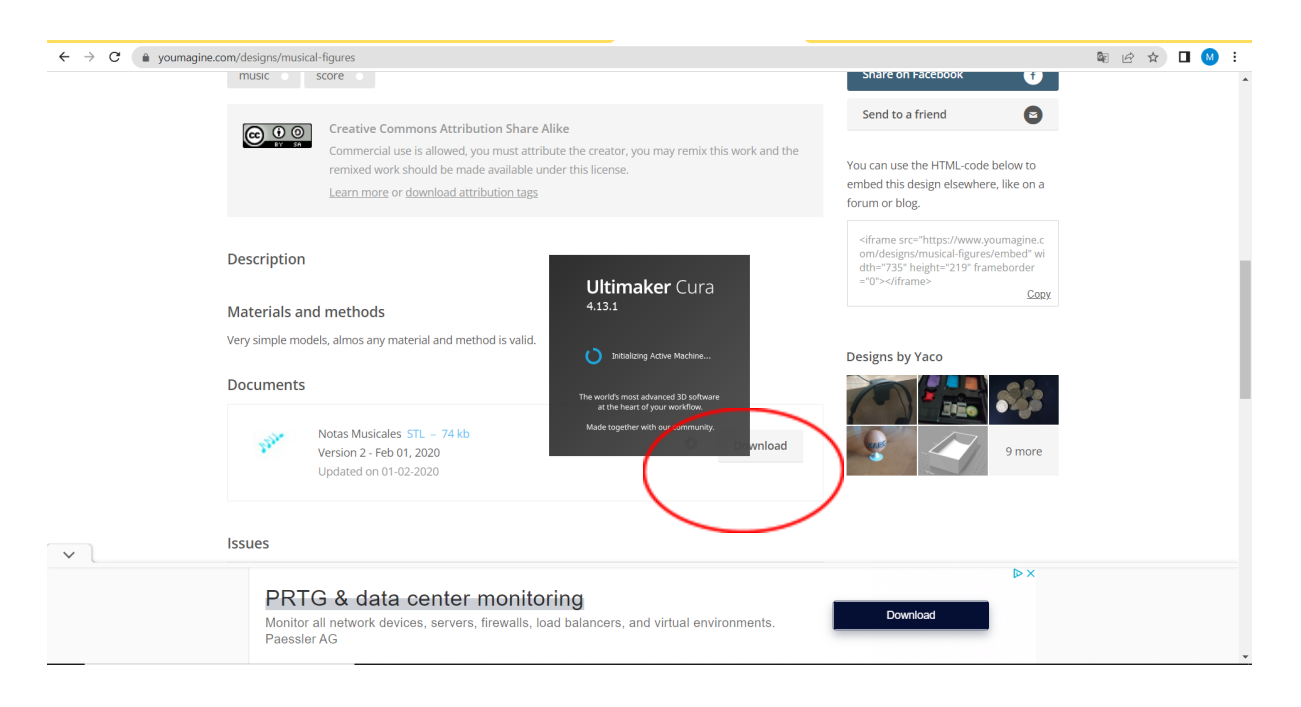

## 3 FREECAD

Click on the import button and select the download you have made. Like with the other program.

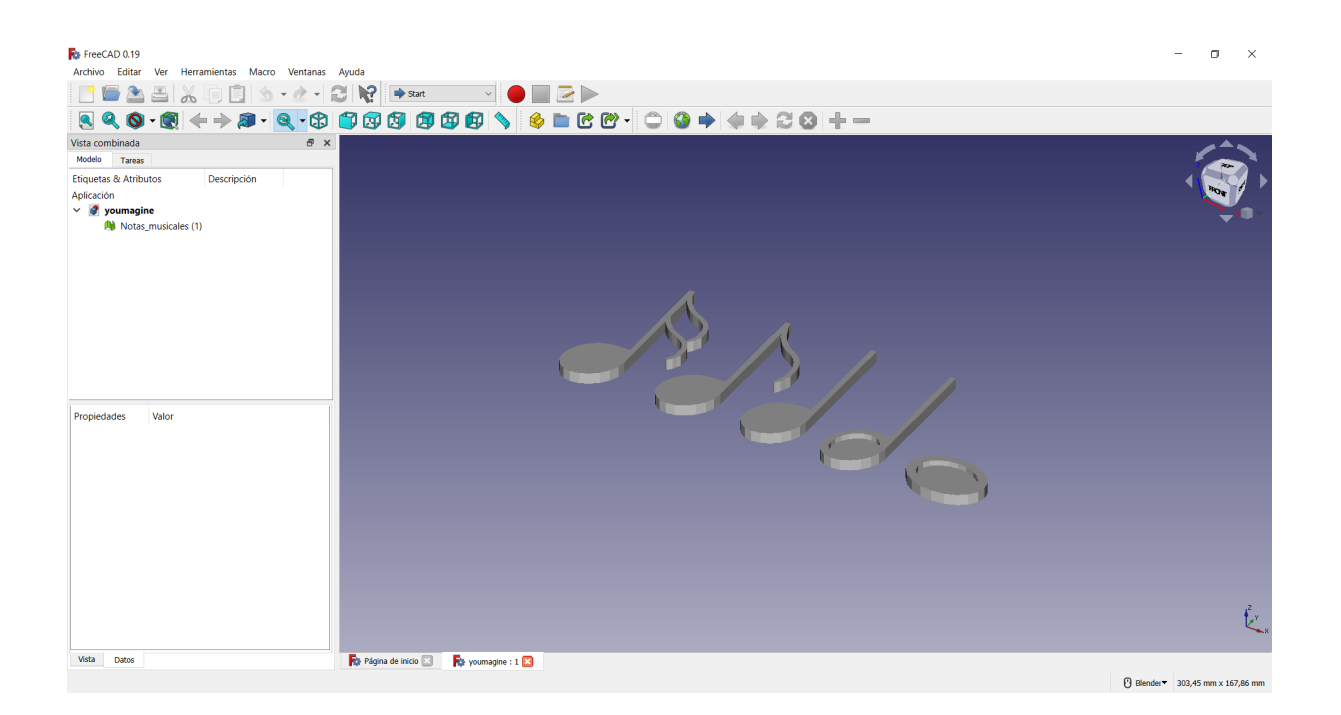

After that we have to save in STL. format and we 3D printed it with "cura"

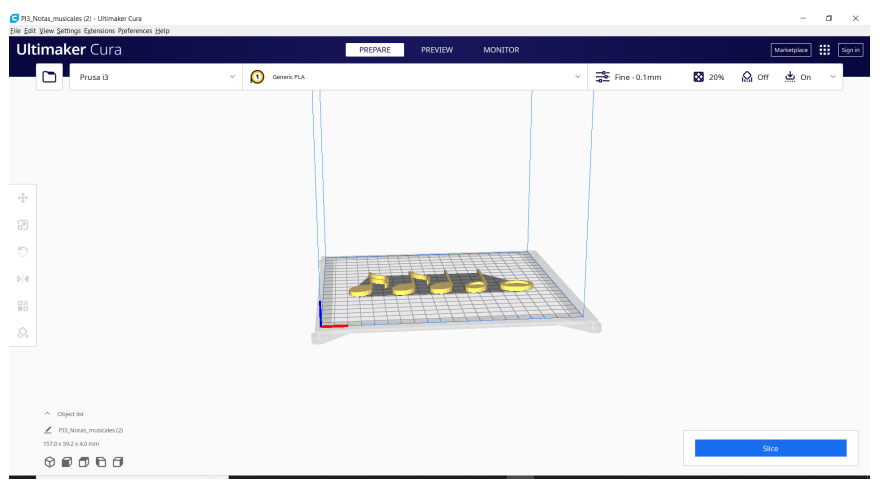

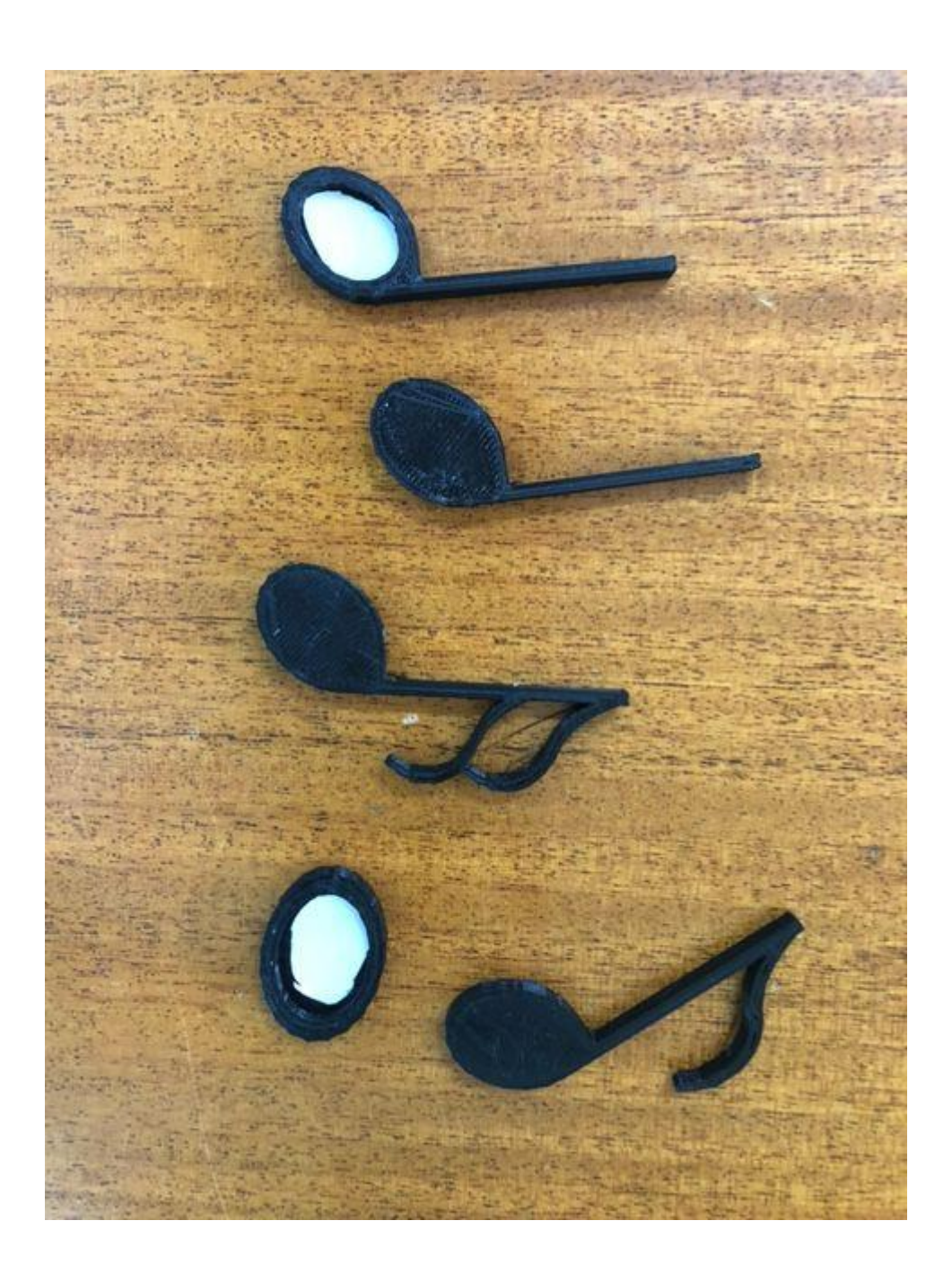